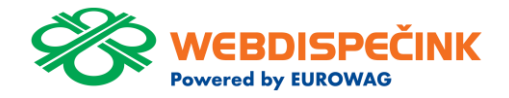

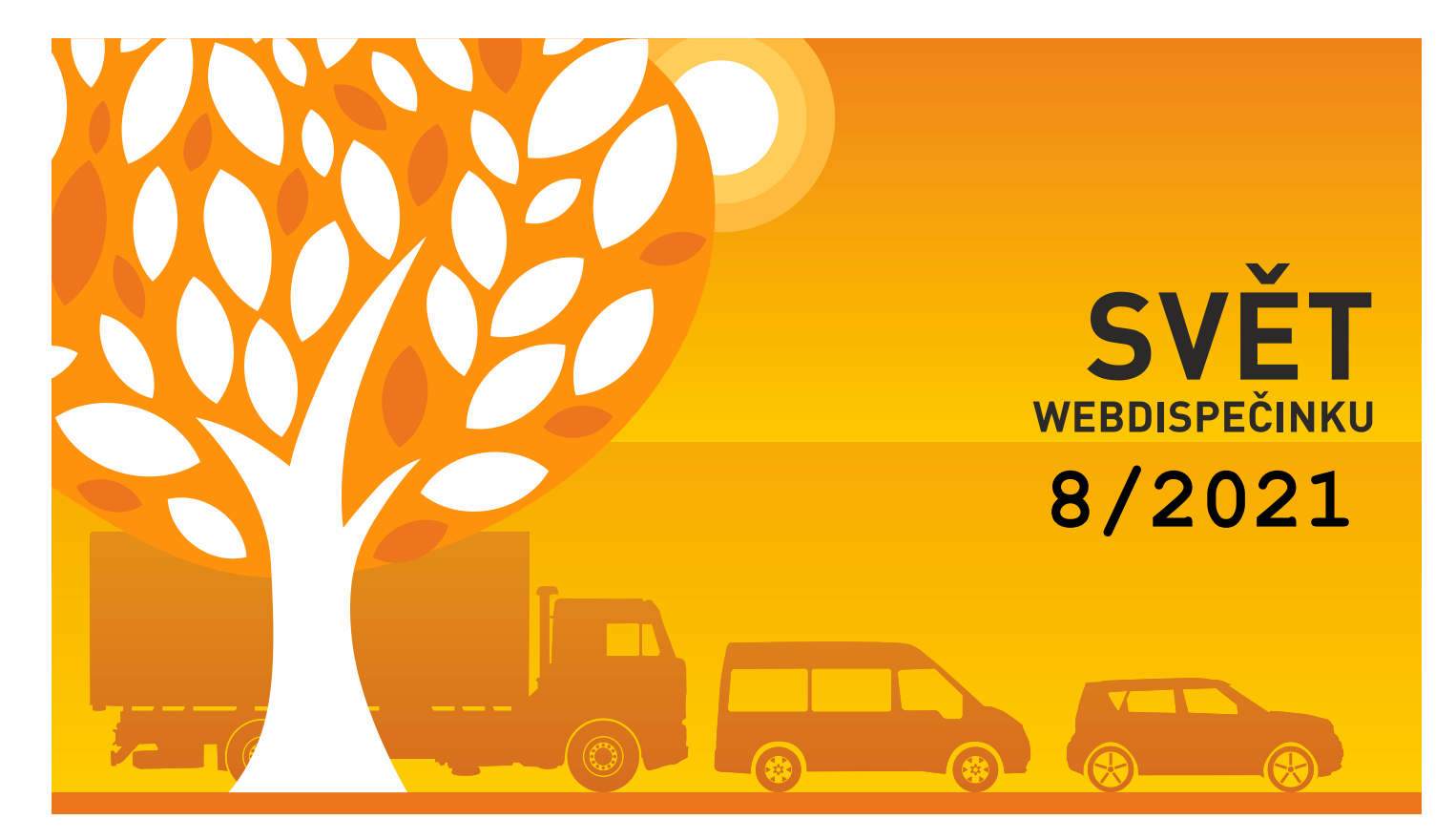

#### CONTENTS OF THE ISSUE

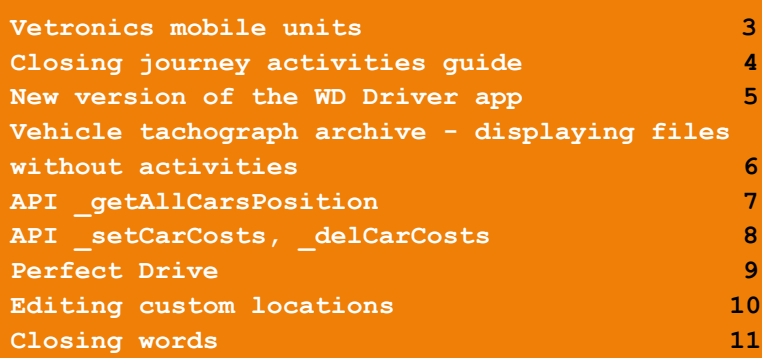

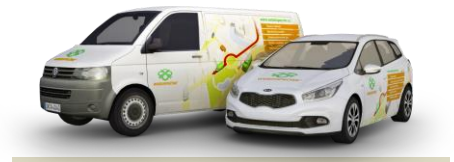

Editorial Office Address: Princip a.s. Hvězdova 1689/2a 140 00 Prague 4 – Nusle

Editorial email: webdispecink.tlm@eurowag.com

## Vetronics mobile units

**Use the Webdispatching app to the maximum.** 

**You can check the types of units you have in your fleet directly in the Webdispatching app (Settings/Vehicles/Vehicles)**

**If you have older type units\* (types with designation lower than S770 and S760), please contact your sales representative or technical support (phone: 233 555 111) and we will be happy to suggest replacing the units with a newer type.**

**Newer units give you more options such as using the WD Driver mobile app, alarm functions, improved stability and more.** 

#### Nastavení » Vozidla » Seznam vozidel:

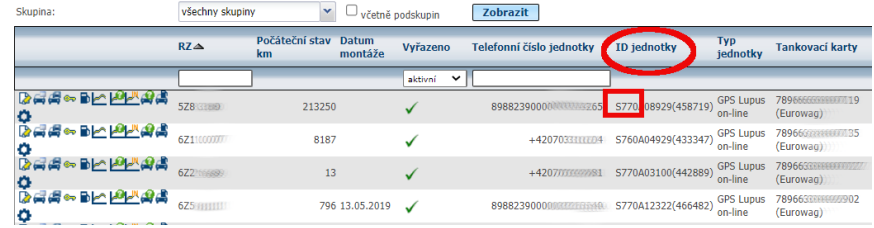

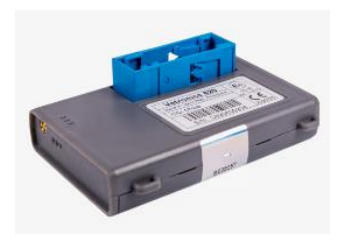

# Closing journey activities guide

**In the next few days, we will publish for you a full version of the Closing Journey Activities Guide**.

**Use the Closing Journey Activities Guide and you will no longer need to train users in a complicated way to carry out the individual steps at the end of the month – correcting the odometer, adding cost, checking journeys, etc. before closing the journey activities.**

**The closing guide will take the user through all the necessary steps and in the final summary, the user will also see the billing for** 

**private km and can send the journey activities to his/her supervisor.**

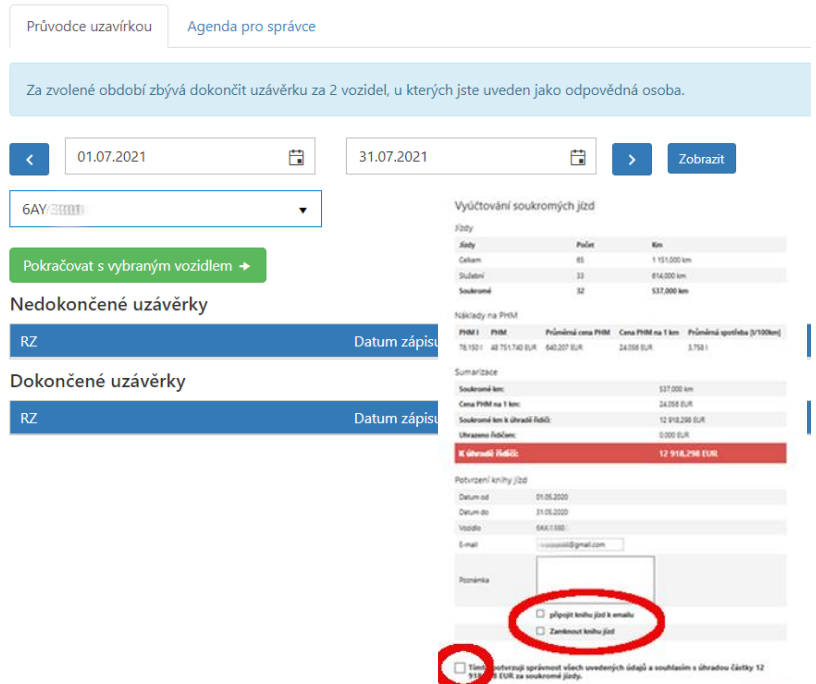

### NEW FEATURE – New Version of the WD Driver App

**Download the new WD Driver 2.0.5 version for iOS and 2.0.2 for Android.**

**In the new version, we have added push notifications (alerts) for you about the charging status of your electric vehicle.** 

**Now the mobile app will proactively alert you to:**

- **• Connect the cable to the charger**
- **• Start the charging**
- **• 80% charge**
- **• 100% charge**
- **• Finish the charging**

**• Disconnect the charger**

**cable**

**In addition, you can also monitor your charging status directly in the WD Driver app at all times.**

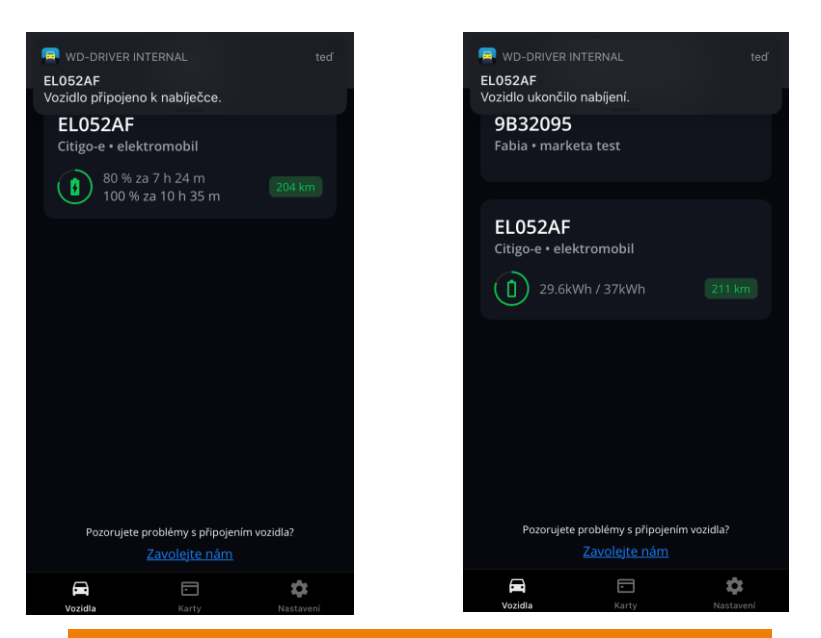

**If you like the app, please rate us with 5 stars. If you want to give us 4 stars or less, just give us some time, we will improve the app and then give us 5 stars** 

# NEW FEATURE - Vehicle tachograph archive - displaying files

**A checkbox has been added to the vehicle tachograph archive for displaying/not displaying the backup without driver activity.**

with the contraction of the contraction of the contraction of the contraction of the contraction of the contraction of the contraction of the contraction of the contraction of the contraction of the contraction of the con

#### Nástroje = Dispečerské nástroje = Archiv tachografů vozidel

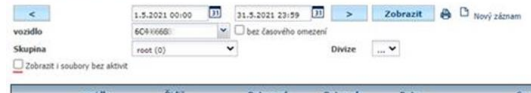

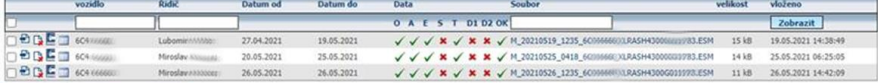

stábnout označené soubory

### NEW FEATURE - API getAllCarsPosition

**Return pf geocoded positions for all vehicles: A new parameter <geocode> has been added to the API function \_getAllCarsPosition, which can take the following values:**

- **1 - all positions are geocoded**
- **0 - position without geocoding is returned**
- **not filled in - the current status will be maintained, i.e. only the first 10 geocoded positions will be returned**

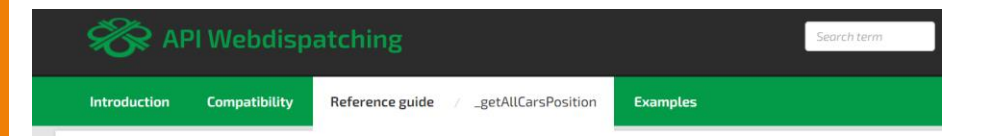

#### \_getAllCarsPosition

(API version 2.0) WDS\_Position[]\_getAllCarsPosition (string kodf, string username, string pass, int geocode)

#### **Description**

Function returns information about all current vehicle positions.

Returned positions (Zs, Zd, latitude, longitude, etc.) are independent of car log book. This positions are incoming from vehicle periodically as part of state message of the vehicle (STA message).

7

## NEW FEATURE - API setCarCosts, delCarCosts

**A modification to the API functions\_setCarCosts and \_delCarCosts has been made, when the "Edit only manually entered costs" setting was not evaluated in the user rights settings. Prior to the fix, the user had the ability to edit any cost and delete it.**

**A new return value (-6) has been added to the \_setCarCosts API function, which the API function will return when trying to edit a cost that has not been manually entered by the user.** For the delCarCosts API **function, (-2) is returned**

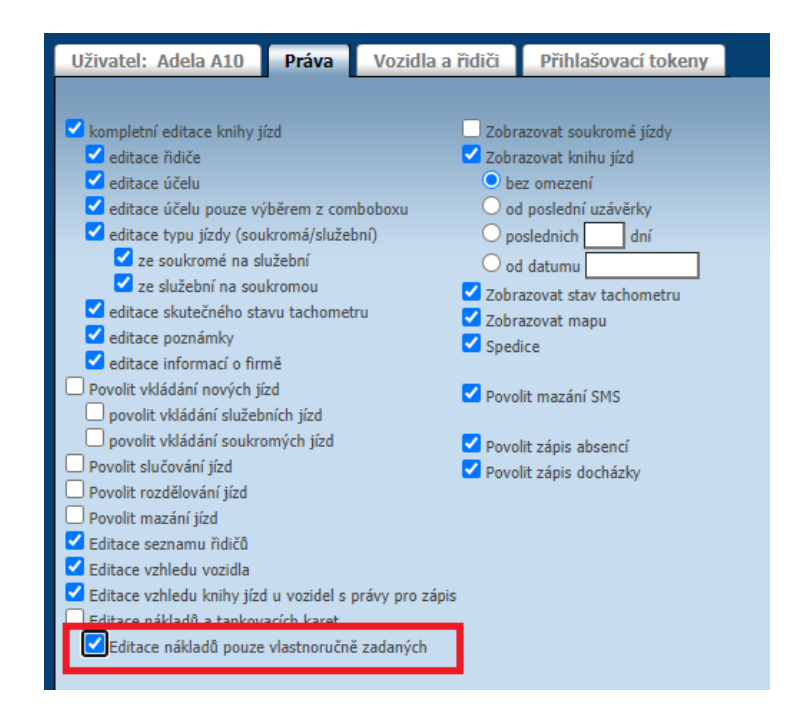

### NEW FEATURE – Perfect Drive

**3 values have been added to the report:** 

- **Average rating of your company's drivers**
- **Average rating of drivers from all companies**
- **Rating of the best driver per month from all companies**

#### **Note:**

**Only drivers who drive more than or equal to 100 km are entered in the calculations.**

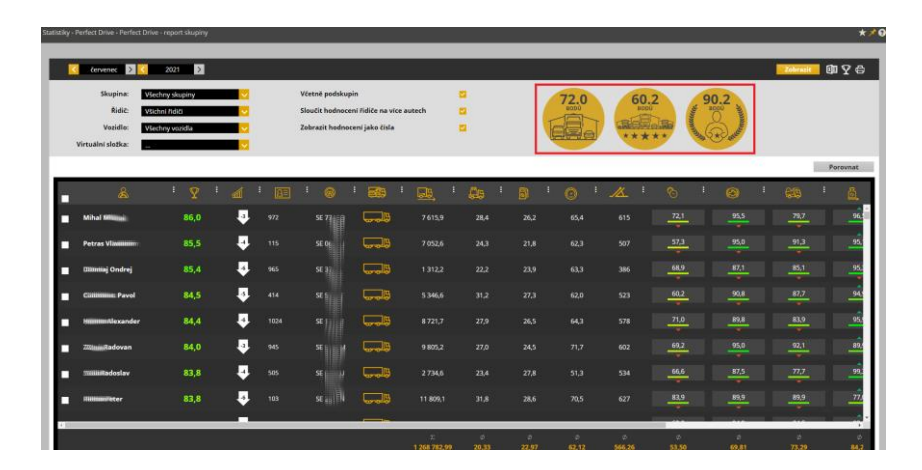

# NEW FEATURE – Editing custom locations

**You now have the option to set access restrictions on editing and deleting custom locations and their events.**

**"Editing custom locations" If checked, the user can edit custom locations and their events. The setting of the right "Edit manually entered custom locations only" is then not taken into account.** 

**Editing manually entered custom locations: If checked, this option ensures editing of manually entered custom locations only.**

**All "admin" type users are by default set to edit all custom locations, and "user" type users can only edit manually entered**   $\frac{1}{10}$ 

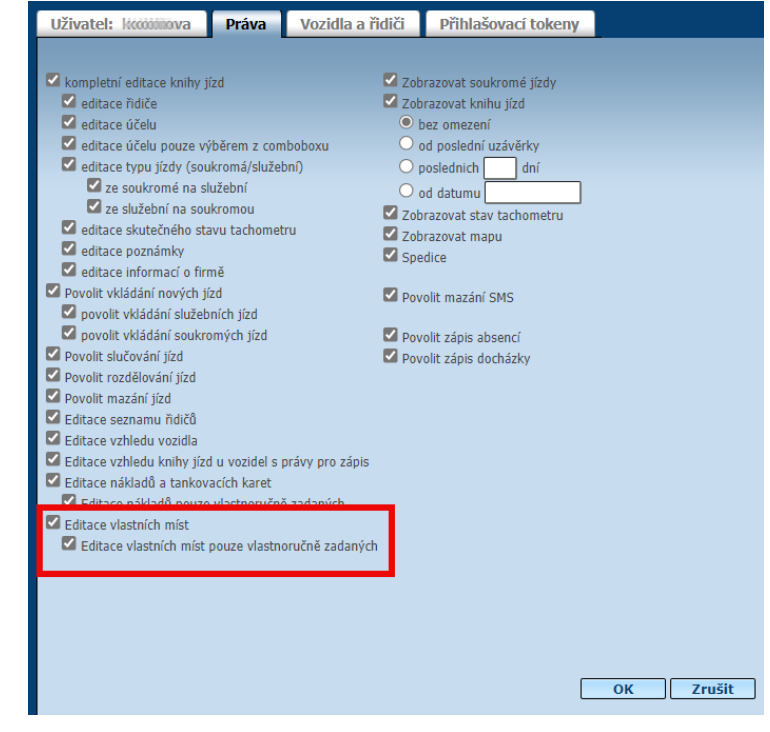

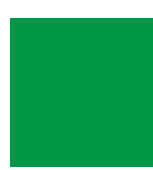

## CLOSING WORDS

#### **We hope that you have found useful information in this issue to make it even easier for you to work with your fleet.**

**Thank you for your confidence in us.**

#### CONTACTS

#### **System provider**

**PRINCIP a.s. Hvězdova 1689/2a 140 00 Prague 4 - Nusle** Reg. No. 41690311 Tax ID No.

#### **Opening hours**

**Mon – Thu 7:30 am – 4:30 pm Fri 7:30 am – 2:00 pm**

**Software technical support Princip a.s. – Olomouc office Ladova 389/10 779 00 Olomouc Phone: +420 233 555 111 Email webdispecink.tlm@eurowag.com www.webdispecink.cz**

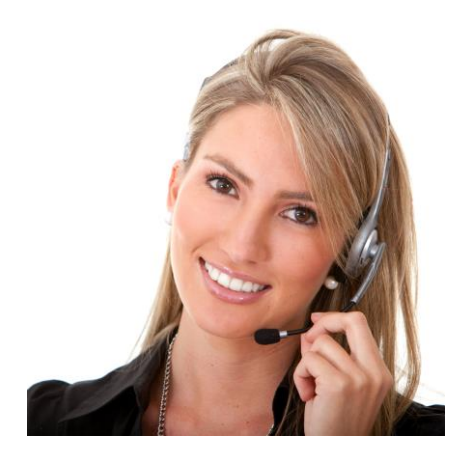